## How to Recall Your Timesheets

If you have submitted your timesheet, but need to make changes you can recall it in a few simple steps.

Find the 'Timesheets' tab, select 'Awaiting Authorisation' on the filter drop down menu.

Click the 'Search' button and the timesheet will then appear for you to select.

> Why we go further

Select the **Recall** button on the bottom of the screen to recall your timesheet.

**ficeangels** 

AN Adecco BRAND

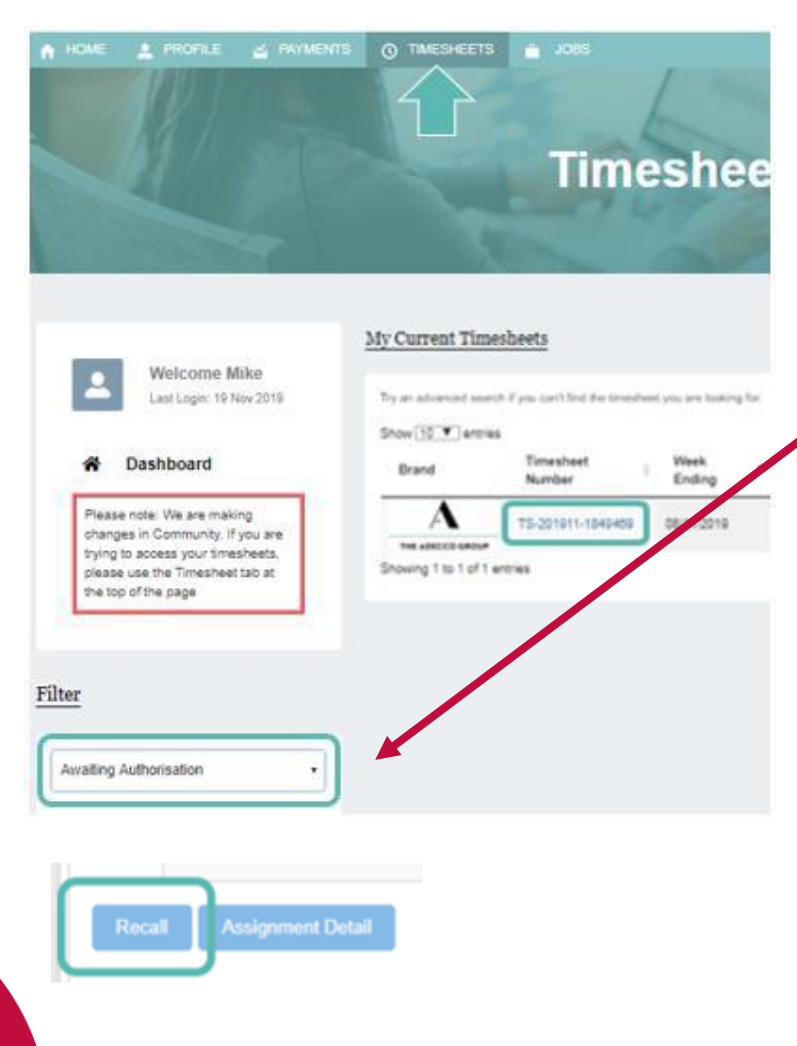

## **Please note:**

You can only recall your timesheet while it is **awaiting authorisation.** 

If you notice an error and **your timesheet has been approved by the Authorising Manager,** you will need to contact them and **ask them to reject the timesheet** in order to correct the error.